# **Static Content Widget**

#### Widget Use

Renders static content on the page (text, tables, links), with support for your site's Style Guide.

## Example of Widget Use

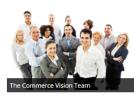

Founded in 2001 to address the fledgling eCommerce market, Commerce Vision is today recognised as a leader in providing eCommerce solutions in the Australian/New Zealand market.

With a sole focus on the eCommerce and Mobile Commerce space, Commerce Vision is able to support organisations in delivering on their multi-channel sales and service strategy by combining a technically robust and functionally rich software application suite and strong business process skills, backed by a focus on supporting their customers.

This focus is key as Commerce Vision recognise that our customers' online and mobile channels need to be available 24/7/365 and require support and agility over and above that required of 'back office' systems such as PRONTO ERP.

Today Commerce Vision provide 'commercial off the shelf' eCommerce and Mobile Commerce solutions to 100+ medium and large businesses across 300 sites. These solutions are highly configurable to support our customers' B2C and B2B business channels.

Led by our 'best in class' CSS (Customer Self Service) product, our solutions address the 'sell side', 'buy side' and mobile elements of eCommerce with deep integration to leading ERP packages such as PRONTO. These solutions are provided as a SaaS (Software as a Service) commercial model.

Companies choose Commerce Vision's solutions because of our focus on eCommerce, a strong business process understanding, mature and robust applications, agility, and a passion for customer service.

### Where can the Widget be placed?

The widget can be used in the following templates:

• All Page Templates

## Widget Options

| Option             | Use                                                                                                    | Comments                                                                                                    | Available<br>from<br>Version |
|--------------------|----------------------------------------------------------------------------------------------------|----------------------------------------------------------------------------------------------------|------------------------------|
| Description        | A short description of the widget's use.                                                                                         | We recommended this field be updated so the widget's purpose is clear at a glance from the template page.                                                                                                    | All                          |
| Layer              | The layer the widget is valid for.                                                                                               | The layering technology allows for the content to be shown to specific audiences.<br>This is handy if the content is only valid for a certain type of user, or if the same widget is required for more than one audience, but different configuration is needed.<br>The widget can be added to the zone more than once and the layer feature can determine which audience can see each widget. | All                          |
| HTML               | The HTML that is entered into this field is will be displayed<br>on the site in the designated location.                         |                                                                                                    | 3.81                         |
| Show On<br>Mobile? | Determines whether the widget is displayed on a mobile device. If unticked, the static content will be hidden on mobile devices. | Default is: ticked<br>Untick to disable                                                                                                    | 3.81                         |
| Right<br>Align?    | Pushes the widget to the right of the zone it is located in.                                                                     | Tick to enable                                                                                                    | 3.81                         |

- Order Payment Links Form Widget Renders an order details stepper with an order form that can be automatically populated with query strings, and/or manually entered by the user. The form doesn't validate the order details are accurate in order to stay both secure and accessible to unauthenticated users.
- Magic Link Authentication Message Widget Renders the Magic Link authentication message.
- CUSTOM\_Side by Side Content Tiles Widget Renders two side by side content tiles in a zone with widget options for selecting or adding background colour, image, text and link/button positioning.
- Stock Dialog Widget Displays the Stock to Receive Detail dialog window.
- Stock to Receive Widget Displays the Stock to Receive page.
- Stock Levels Widget Displays Stock Levels page.
- Order Declined Pending 3rd Party Installment Msg Widget Renders the message body for the email sent when the user selects to sign up and pay with a Buy Now Pay Later provider but approval is subject to further checks.
- Order Field Static Widget Renders an additional order field in email templates.
- Online Quote Validation Widget Renders the appropriate message to the user after the current status of an online quote accessed via an email link is validated.
- Header Level Cost Centre Widget Renders the cost centre input field on the order header in the shopping cart.
- Openpay Summary Widget Renders Openpay marketing information for a product on the product detail page. Use this widget instead of the Pro
  duct Purchase Details widget if you want to customise tagline placement on the template.
- Order Line Availability Click and Collect Widget Displays product availability and delivery methods at the order line level in dynamic scenarios such as the cart when Click & Collect is enabled.
- Account Activation Email Content Widget Renders the message content in the Invitation to Register an Account email.
- Order Template Cost Centre Widget Renders the cost centre input field on each product line in an order template.
- BPAY Account Payment Detail Widget Renders BPAY payment information in the body of the BPAY Account Payment email. This email is sent to users who pay invoices or pay down their account balance using BPAY.